## **Getting Started**

## **1. Copy (don't drag!) both folders onto your computer.**

**2. Unzip all the archives, leaving the new folders in the same directories** (i.e. inside the Musebots folder, or the Musebot Conductor Application).

DropBox does not deal well with Max applications, which are actually directories of many many files.

The individual applications cannot be included here, since they (invariably) end up as corrupted apps when copied to another drive.

Therefore, the Max applications have been archived as ZIP files, and you will need to unzip them.

## **3. Trash all the .zip archives.**

This is important, since the Conductor looks into the Musebots folder to find musebots. The extra files will confuse it.

The directory structure should now look like this:

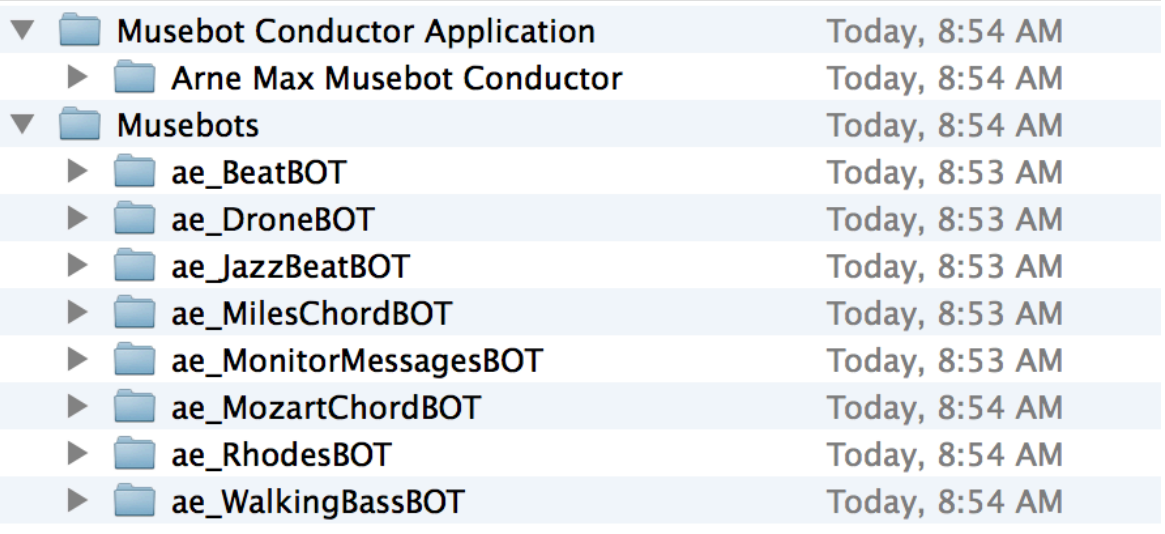

## **4. Launch the Max\_Musebot\_Conductor application**

Found inside Musebot Conductor Application>Arne Max Musebot Conductor

It should start with the tick on (yellow text box & flashing button) @ 120 BPM, and the beats should be counting up (italic text below the yellow text button).

The museBots folder should contain the names of the musebots in the Musebots folder:

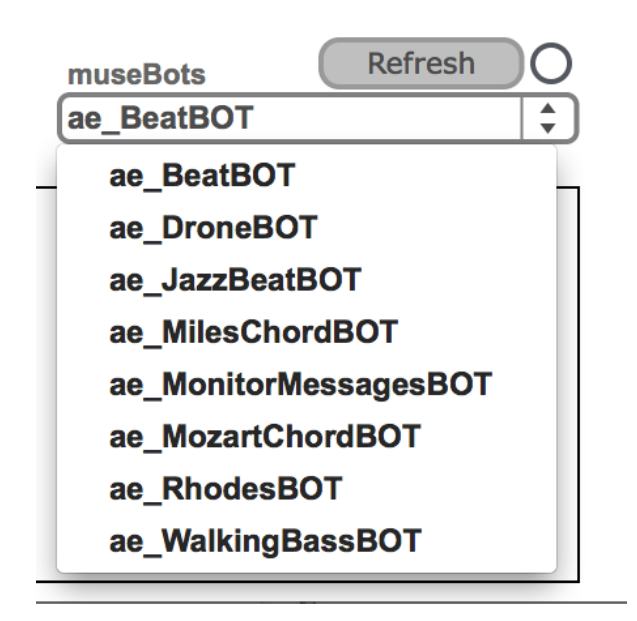

Selecting one of them should launch the musebot application using the Terminal. The musebot should be receiving the tick via OSC. Most bots will display this, for example the JazzBeatBOT:

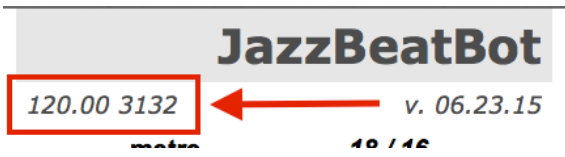

The Conductor should recognize the musebot, and display it (as well as be able to control its level):

# ae MuseBOT Conductor

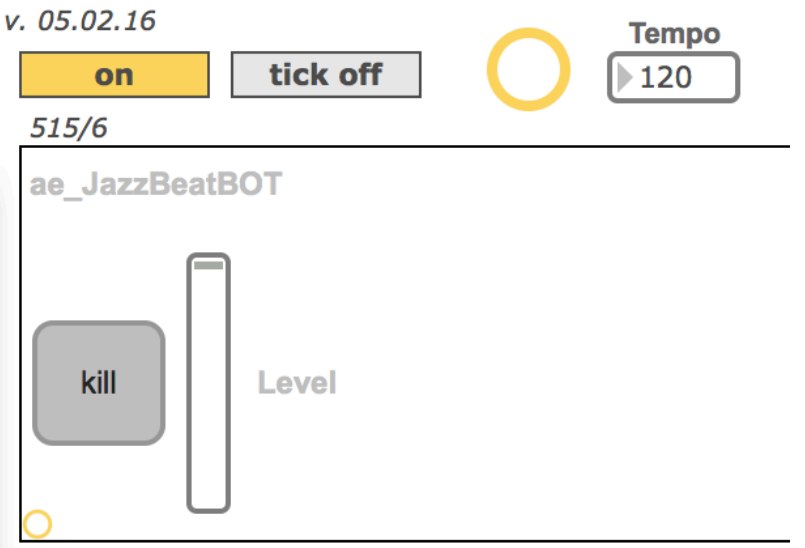

Clicking on the "kill" button will cause the musebot to fade out, then quit.

## **5. Quirks of some of the example musebots**

Some musebots will play right away (i.e. BeatBot); others will not.

DroneBot and RhodesBot require incoming notepool or chord data, and cannot play until they receives this (MilesChordBot, or MozartChordBot provide this data);

JazzBeatBot generates an internal form, in which it may not play in some phrases;

MonitorMessagesBot will only display the OSC messages that are being passed around;

MilesChordBot and MozartChordBot only generate data, they don't produce any audio.

## **6. Making your own musebot**

- 1. Create a new folder in the Musebots folder. Name it **exactly** as your musebot;
- 2. Copy the following files from an existing musebot folder into your new folder:
	- config.txt
	- run.command
	- musebot config.maxpat
- 3. Edit these files using a text editor
	- config.txt file's first line should read "id NameOfYourBot"
		- run.command's last line should read "open NameOfYourBot.app &"
- 4. Create a new max patch, and drop in the musebot config.maxpat as a bpatcher.

5. Restart the Conductor

You can edit your musebot in Max, and it should be able to communicate with the Conductor and any other open musebots, as long as you follow the order of first launching the Conductor, then opening your musebot patch.

When the Conductor launches, it looks at all the folders in the Musebots folder, and rewrites the config.txt files with new port numbers. When your musebot loads, the musebot\_config file reads this config.txt file, and sets the proper port configuration.

## **TROUBLESHOOTING**

The biggest problems that I've seen with getting started:

*1. The Conductor can't find the musebots.*

Almost always, this has to do with not maintaing the folder relationships, or renaming the folders. The Conductor **must** be inside a folder named "Musebot Conductor Application", and the musebots **must** be inside a folder named "Musebots".

#### *2. The OSC messages aren't being received by some or all musebots.*

This happens when you do not have a config.txt file in every folder inside your Musebots folder. When the Conductor loads, it looks for folders inside the Musebots folder, then the config.txt file inside that folder. If it can't find it, it simply stops writing port IDs from then on. Bad programming, I know. Don't have empty folders, or missing config.txt files, or config.txt files inside folders inside your musebot folder.

*3. Once a musebot is launched, the musebot controls don't appear in the Conductor.* You can't have the Conductor max patch and the Conductor application open at the same time. They interfere with one another.

#### *4. A musebot isn't working properly in Max.*

Make sure you don't have two musebots open in Max at the same time. The way global variables are used in the OSC routing (i.e. #0\_OSCIn) only allows one musebot to be open at a time in Max.

Any problems, please email me directly!

Arne

arne\_e@sfu.ca